# Release Notes eSleuth Early Adoption 1.0.0

These Release Notes provide the following information about the eSleuth 1.0.0 software:

- Overview
- Documentation
- Support
- · Installation requirements
- Known problems and caveats in eSleuth

## Overview

Welcome to eSleuth, the eBusiness transaction analysis software that ensures your eBusiness information gets to the right place, at the right time, with the right content. eSleuth traces MQSeries API calls across eBusiness systems and graphically displays the flow of messages between applications and queues. eSleuth enables you to pinpoint information flow failures anywhere in your environment and drill down into the application-specific data you need to solve them.

eSleuth consists of a central Analyzer running on Windows NT and eSensors installed on each host in your eBusiness environment. The eSleuth product also includes the eSleuth Communication Link Editor, a tool for defining the MQSeries queue managers and queues to be used for communication between the eSleuth Analyzer and eSensors.

## **Documentation**

eSleuth documentation is provided in electronic format on the eSleuth CD-ROM. The *eSleuth Administrator's Guide* (eSleuthUserGuide100.pdf) provides instructions for installing eSleuth components and using the eSleuth Communication Link Editor. The *eSleuth Administrator's Guide* (eSleuthAdminGuide100.pdf) provides instructions on configuring the eSleuth eSensors to collect events, using the eSleuth Analyzer to view event information, and troubleshooting any eSleuth problems. The Adobe Acrobat Reader is required to view these files.

# Support

Contact customer support in any of the following ways:

- Call 203 798 1007 or +1 203 798 1007 from outside the U.S.
- Send email to support@bristol.com
- Visit http://www.bristol.com/support

## **Installation Requirements**

### eSleuth eSensor

The following table shows the platforms supported by eSensors along with the required operating system and MQSeries versions:

| Platform              | <b>Operating Environment</b> | MQSeries |
|-----------------------|------------------------------|----------|
| Microsoft Windows NT  | Windows NT 4.0 SP5           | 5.0/5.1* |
| Sun Solaris           | Solaris 2.5.1, 2.6, and 7    | 5.0/5.1  |
| Hewlett-Packard HP-UX | HP-UX 10.20, 11.00           | 5.0/5.1  |
| IBM AIX               | AIX 4.2, 4.3                 | 5.0/5.1  |
| IBM OS/390 CICS       | OS/390 V2R5 or higher        | 2.1      |
|                       | CICS TS 1.2 or higher        |          |

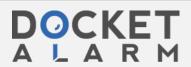

\* The MQSeries 5.1 for Windows NT CSD01 (DTF U200109) is recommended to prevent unexpected behavior starting or stopping event collection from applications connecting to an MQSeries 5.1 queue manager on Windows NT. The CSD can be found at ftp://ftp.software.ibm.com/software/mqseries/fixes/winnt51/U200109. More details about this CSD can be found at http://www4.ibm.com/software/ts/mqseries/support/apars/u200109.html.

## eSleuth Analyzer and Communication Link Editor

The eSleuth Analyzer and Communication Link Editor both require Microsoft Windows NT 4.0 SP5 and MQSeries Client 5.0/5.1. You can use the eSleuth Analyzer to view existing projects without the MQSeries Client, but you cannot record events without it.

## **Known Problems and Caveats**

The following are known problems or issues you should be aware of in this release:

## **MQSeries Clustering Support**

When using eSleuth in an MQSeries Clustering environment, eSleuth does not currently associate the given queue name to the resolved cluster queue in the eSleuth Analyzer Component Layout view.

## **MQSeries Integrator Support**

eSleuth supports MQSeries Integrator version 1.0.

### **Potential Time Skew Problem**

If you have an MQSeries application that uses the MQSeries client library and runs on one host machine while the queue manager that it connect to as a client runs on a different host machine, you may experience data collection problems if there is a significant clock skew between the host running the application and the queue manager host. The time skew between the hosts may cause the eSensor on the application host to identify valid, current configuration messages from the Analyzer as expired. Because the eSensor ignores expired configuration messages, it does not collect any events in response to it.

### **Analyzer Installation Error**

If you install the eSleuth Analyzer on a computer with Internet Explorer 2.0 installed, the following warning occurs during installation: "Failed to register scrobj.dll." You can safely ignore this warning. The eSleuth Analyzer, including presentation filter scripts created by the Analyzer, works correctly. However, any VBScript objects present in scrobj.dll will not work in presentation filter scripts that you have edited on the Scripting page of the Presentation Filter dialog box.

## **DCE MQSeries Libraries Not Supported**

eSleuth does not support the DCE version of MQSeries on HP-UX 11 or Solaris.

## **Deleting Presentation Filters**

If views have been opened and closed with a presentation filter, you may not be able to delete that presentation filter. Close the project, re-open it, and then delete the presentation filter.

#### **Triggered Programs on UNIX**

eSleuth does not support triggered programs on UNIX. Triggered programs do not load the eSensor libraries. Triggered programs are supported on Widows NT and OS/390 CICS.

### **Loading Shared Libraries on AIX**

In order to pick up a new library that has the same name as an existing library on AIX, you must run /usr/sbin/slibclean to clear the original shared library from memory.

## **Viewing Perl Program Names**

To display Perl program names (which eSleuth sees as an argument to the Perl command) set the ESLEUTH\_REPORT\_ARGS environment variable to any value. To disable this behavior, unset ESLEUTH\_REPORT\_ARGS. This environment variable is supported on all platforms except OS/390. On Windows NT, it must be set to a value other than an empty string.

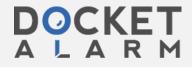